# Saitek<sup>™</sup>

### **P2900 Wireless Gamepad Quick Start Guide**

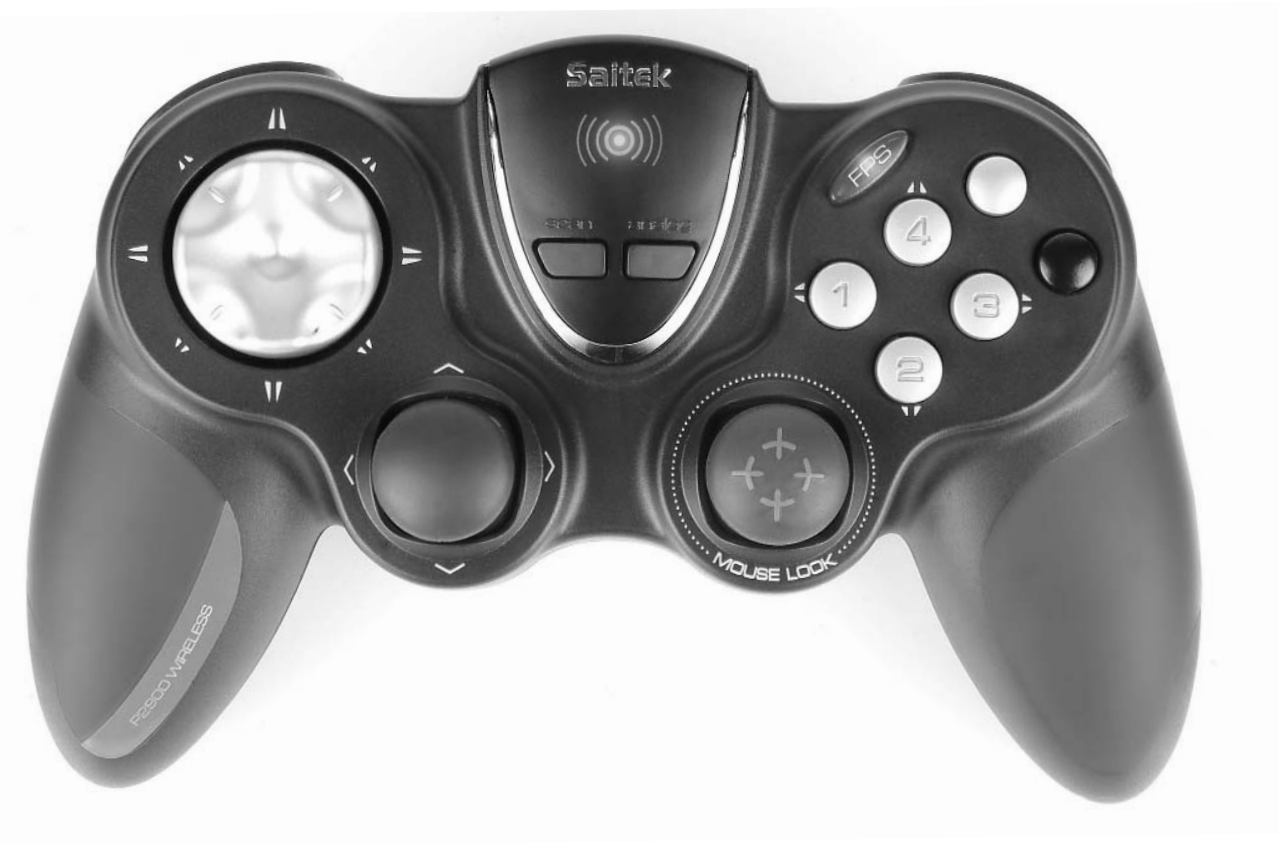

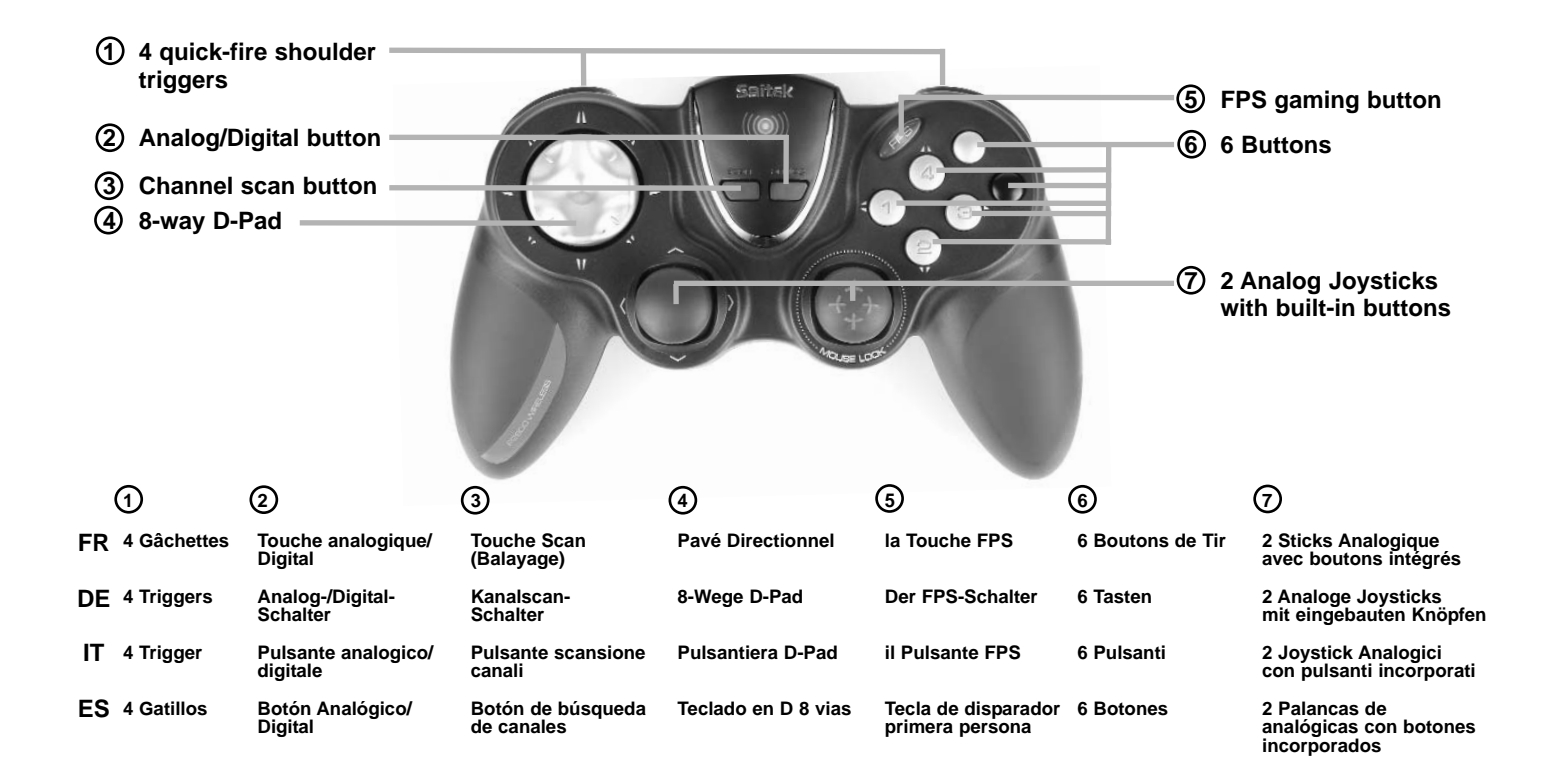

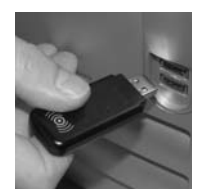

Insert the P2900 wireless transmitter into one of your computer's free USB ports. Branchez l'émetteur sans fil P2900 à l'un des ports USB de votre ordinateur. Schließen Sie das P2900 drahtlose Übertragungsgerät an einen freien USB-Port Ihres Computers an. Inserire il trasmettitore wireless P2900 in una delle porte USB disponibili del computer. Introduzca el transmisor inalámbrico P2900 en uno de los puertos USB libres de su ordenador.

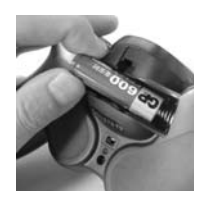

2. Open the battery compartment on the underside of the P2900 and insert one AA battery. Ouvrez le couvercle du compartiment à pile situé sous votre émetteur P2900 et insérez une pile de type AA. Öffnen Sie das Batteriefach an der Unterseite des P2900 und legen Sie eine AA-Batterie ein. Aprire il vano batteria sul lato inferiore del P2900 e inserire una batteria AA. Abra el compartimento de las pilas en la parte inferior del P2900 e introduzca una batería AA.

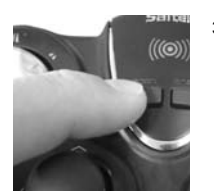

If your P2900 is being affected by wireless interference, press the scan button on top of the pad once to scan for an interference-free channel. The wireless icon on the centre of the pad will flash and will stop when a connection has been established (this may take up to 15 seconds).

Si des interférences affectent votre P2900, appuyez sur la touche Scan (Balayage) sur le dessus de votre manette pour passer à une fréquence sans interférences. L'icône sans fil au centre de la manette commence alors à clignoter. Elle s'arrêtera de clignoter lorsque la connexion sans fil sera établie (ceci peut prendre jusqu'à 15 secondes).

Falls Ihr P2900 durch drahtlose Empfangsinterferenz gestört wird, drücken Sie einmal auf den Scan-Schalter auf der Oberseite des Pads, um nach einem störungsfreien Kanal zu suchen. Das Drahtlos-Symbol in der Mitte des Pads blinkt so lange, bis eine Verbindung hergestellt wurde (das kann bis zu 15 Sekunden dauern).

Se il P2900 è affetto da interferenza wireless, premere il pulsante di scansione sulla parte superiore del pad una volta per rilevare un canale privo di interferenza. L'icona wireless al centro del pad lampeggia e si ferma quando è stata stabilita una connessione (questo può richiedere fino a 15 secondi).

Si el P2900 sufre interferencias inalámbricas, presione una sola vez el botón de búsqueda en la parte superior del teclado para buscar un canal libre de interferencias. El icono inalámbrico del centro del teclado parpadeará y dejará de hacerlo cuando se establezca una conexión (puede tardar 15 segundos).

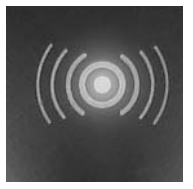

The wireless icon will also change colour from green to amber when battery power is low. Cette icône sans fil changera également de couleur, en passant du vert à l'orange lorsque la pile commence à se décharger. Das Drahtlos-Symbol schaltet bei niedrigem Batteriestand von Grün auf Gelb um. L'icona wireless cambia inoltre colore da verde ad arancione quando la carica della batteria è bassa. El icono inalámbrico también cambiará de color, pasando de verde a ámbar cuando el nivel de batería sea bajo.

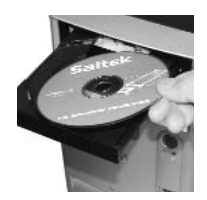

5. Installation of drivers, programming software and online manual

Insert the CD supplied with your Saitek P2900 into the CD drawer of your PC and close the drawer. Once the PC has recognised the CD, follow the onscreen instructions to install driver software and access the manuals.

Installation des pilotes, logiciel de programmation et manuel en ligne

Insérez le CD fourni avec votre Saitek P2900 dans le lecteur de CD de votre PC et refermez le tiroir. Une fois que le PC aura reconnu le CD, suivez les instructions à l'écran pour installer le logiciel et son pilote et pouvoir accéder aux manuels.

Treiberinstallation, Programmiersoftware und Online-Anleitung

Legen Sie die mit Ihrem Saitek-P2900 mitgelieferte CD in das CD-Fach Ihres PC und schließen Sie dieses. Wenn Ihr PC die CD automatisch erkannt hat, folgen Sie bitte den Anweisungen auf dem Bildschirm, um die Treibersoftware zu installieren und auf die Anleitungen zuzugreifen.

Installazione di driver, software di programmazione e manuale online.

Inserire il CD fornito con la Saitek P2900 nel cassetto portaCD del PC e chiudere il cassetto. Quando il PC ha riconosciuto il CD, seguire le istruzioni a schermo per installare il software del driver e accedere ai manuali.

Instalación de controladores, software de programación y manual en-línea

Inserte el CD suministrado con el P2900 de Saitek en el lector de CD del PC. Una vez que el PC haya reconocido el CD, siga las instrucciones de pantalla para instalar el software del controlador y acceder a los manuales.

#### **The FPS Gaming Button**

**Most First Person Shooter (FPS) games on the PC don't support gamepads without complex programming of controls. However, the Saitek gamepad FPS feature allows you to use your gamepad in an FPS game at the touch of a button. Pressing the FPS gaming button automatically sets up the pad's controls for the following commands found in most current FPS genre games. You must insert the installation disc and install both product drivers and Saitek Smart Technology (SST) Programming software for the FPS button to work.**

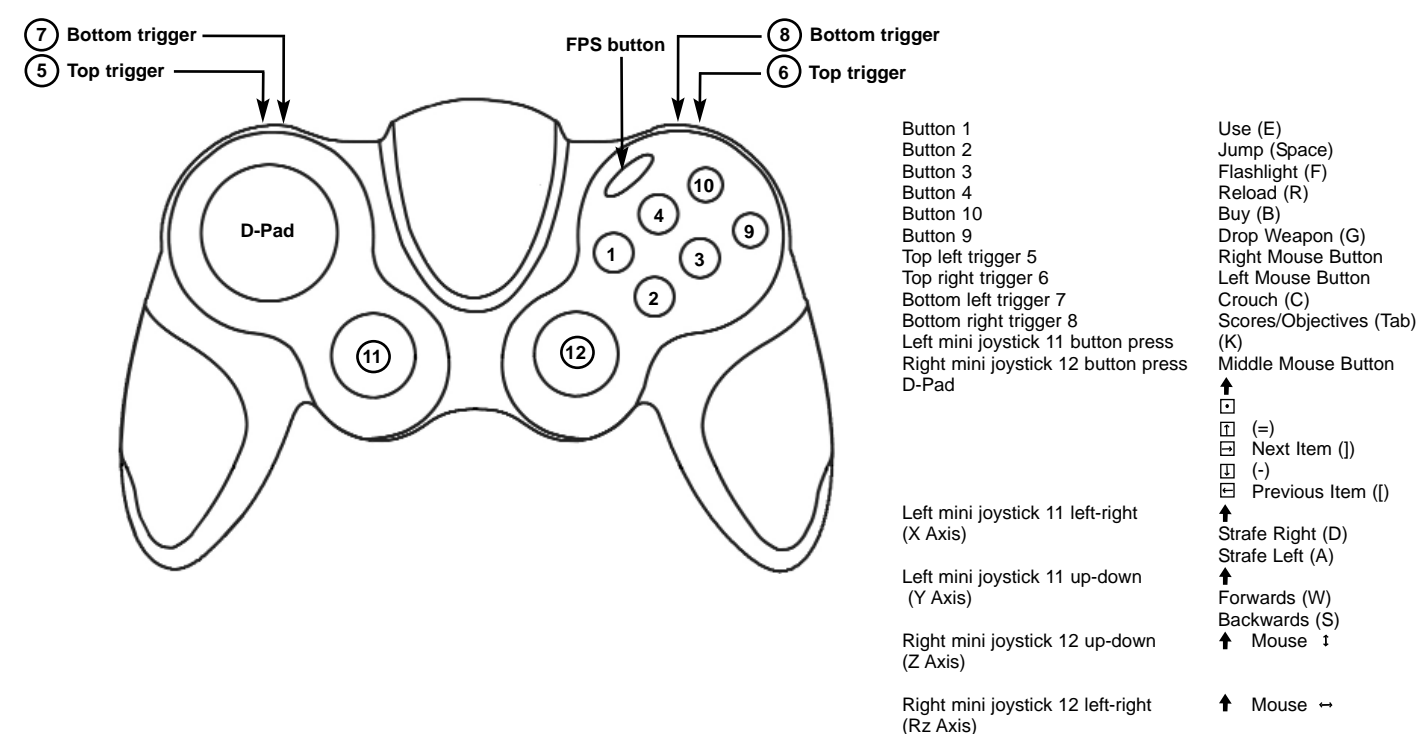

#### **La touche de jeu FPS**

**La plupart des jeux de tir à la première personne 'First Person Shooter' (FPS) sur PC ne supportent pas les manettes sans une programmation complexe des commandes. Cependant, la caractéristique FPS de la manette Saitek vous permet d'utiliser votre manette avec un jeu FPS en appuyant simplement sur un bouton.** 

**Appuyez sur le bouton de jeu FPS pour installer automatiquement les commandes de manette suivantes pour la plupart des jeux FPS les plus courants. Vous devez insérer le disque d'installation et installer les pilotes produit et le logiciel de programmation Saitek Smart Technology pour que la touche FPS puisse fonctionner.**

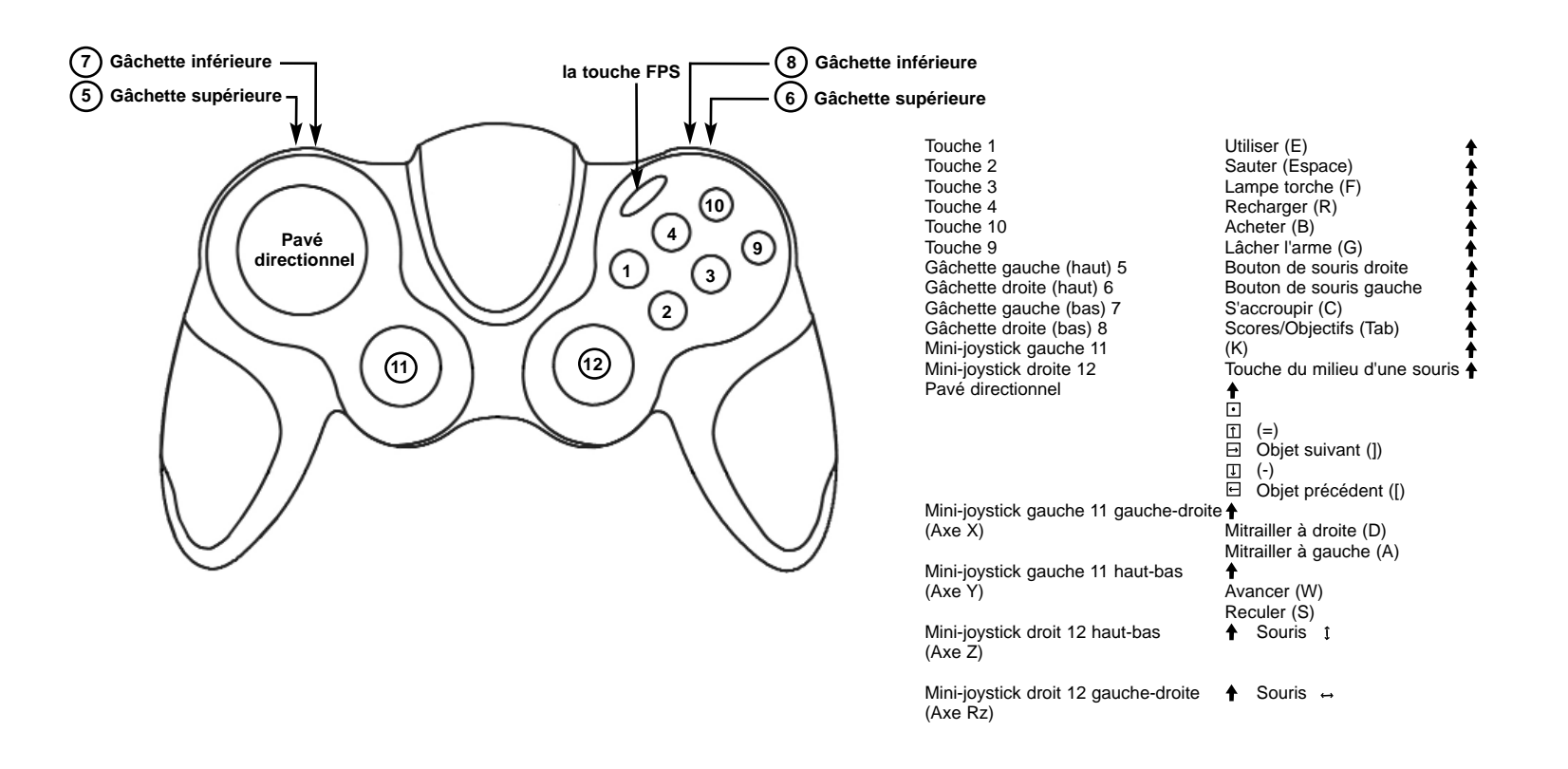

#### **Der FPS Gaming-Schalter**

**Die meisten First-Person-Shooter-(FPS)-Spiele für den PC unterstützen keine Gamepads ohne komplizierte Programmierung der Steuerfunktionen. Die FPS-Funktion des Saitek Gamepads hingegen erlaubt es Ihnen, auf Knopfdruck Ihr Gamepad für ein FPS-Spiel zu verwenden.**

**Durch Drücken der FPS-Spieletaste werden die Steuerfunktionen des Pads automatisch auf die folgenden, in den meisten aktuellen Spielen des FPS-Genres verwendeten Befehle eingestellt. Sie müssen die Installationsdisk einlegen und sowohl Produkttreiber als auch die Saitek Smart Technology (SST)-Programmiersoftware installieren, damit die FPS-Taste funktioniert.**

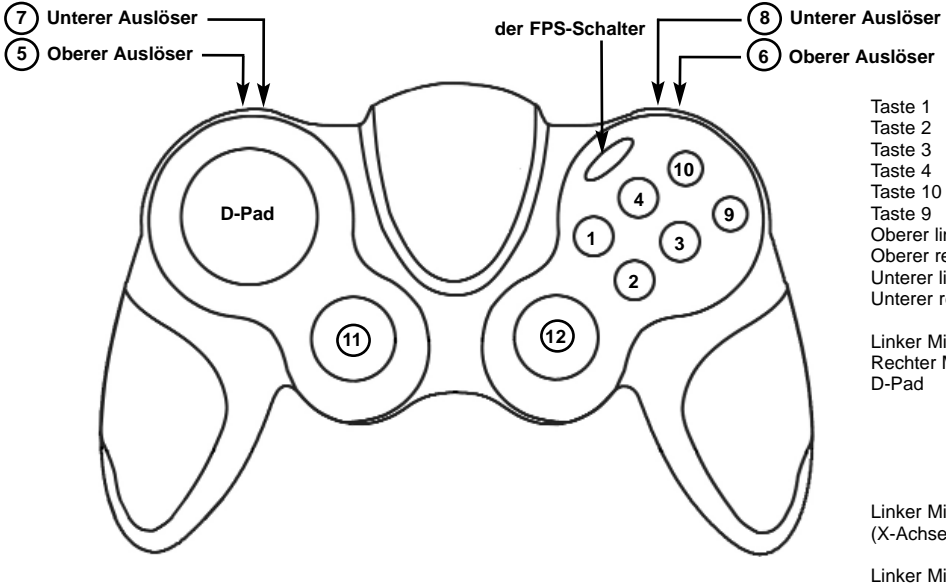

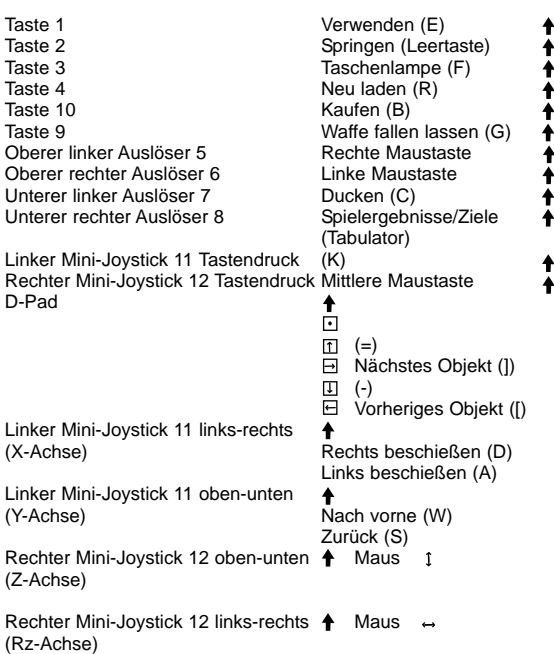

#### **Pulsante FPS Gaming**

**La maggior parte dei giochi FPS (First Person Shooter) sul PC non supportano i gamepad senza la programmazione complicata dei comandi. La funzionalità PFS del gamepad Saitek consente invece di usare il gamepad in giochi PFS semplicemente sfiorando un pulsante.**

**Premendo il pulsante per giochi FPS si impostano automaticamente i comandi del pad per i seguenti comandi presenti nella maggior parte dei giochi del tipo FPS. Inserire il disco di installazione e installare entrambi i driver del prodotto e il software di programmazione Saitek Smart Technology (SST) per far funzionare il pulsante FPS.**

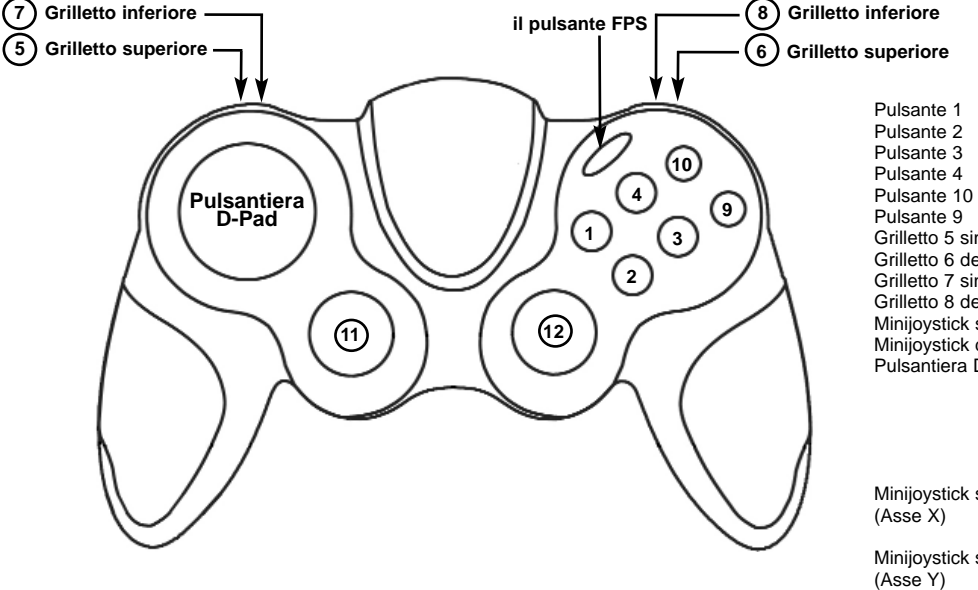

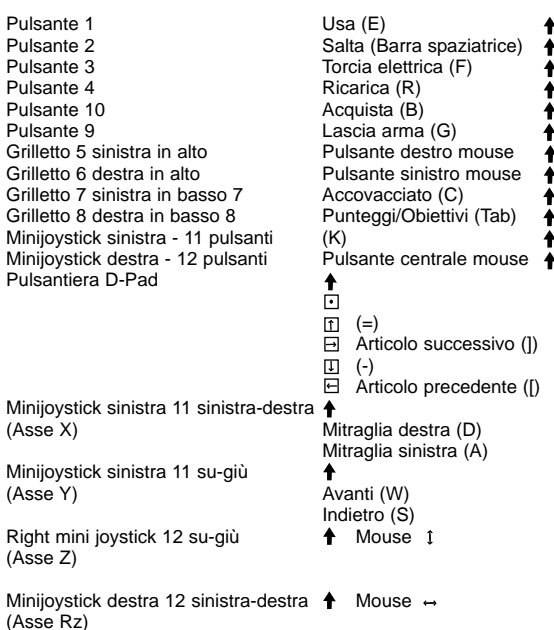

(Asse Z)

#### **Botón de Juegos FPS**

**La mayoría de los juegos de acción en primera persona (FPS) de PC no soportan consolas de juego sin antes una programación compleja de los controles. Sin embargo, la función FPS de consola de juego de Saitek le permite usar la consola un juego FPS con sólo pulsar un botón.** 

**Pulsando el botón de jugar FPS se configuran automáticamente los controles de la consola para los comandos siguientes hallados en los juegos de tipo FPS más habituales. Para que funcione el botón de FPS deberá insertar el disco de instalación e instalar tanto los controladores como el software de programación Saitek Smart Technology (SST).**

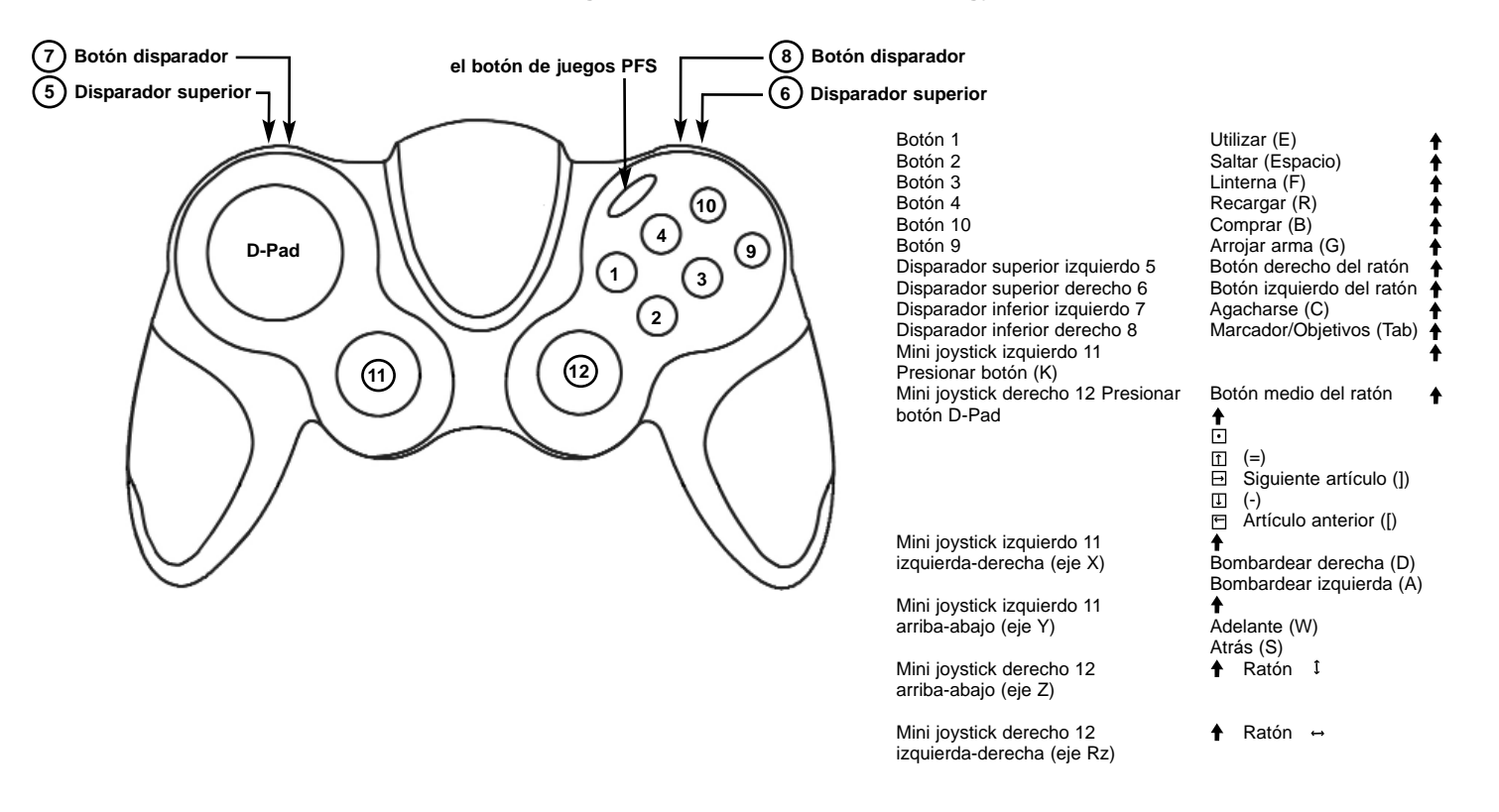

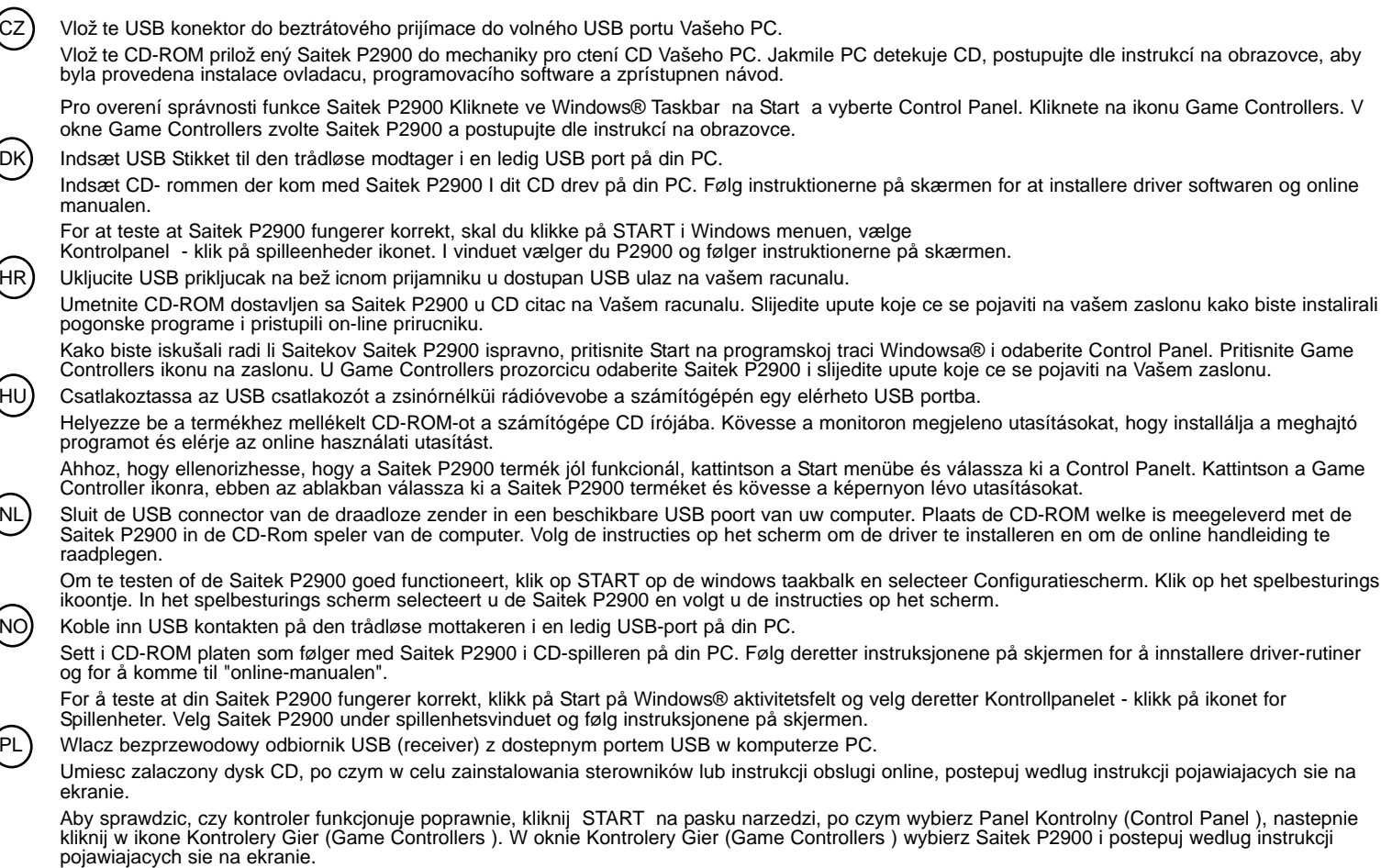

 $(\mathsf{RU})$ 

 $(PT)$  Conecta o ao cabo USB no receptor sem fio em qualquer porta USB disponível em seu PC.

Insira o CD que acompanha o Saitek P2900 no CD-ROM no seu PC. Siga as instruções que aparecera no écran para instalar o driver software e para acessar o manual online.

Para testar que o Saitek Saitek P2900 está funcionando corretamente, clique na opçâo Start (Inicio) da barra de tarefas do Windows® e seleccione entâo Control Panel.- Clica no icon Game Controllers (Controladores de Jogo). Na janela de Game Controllers (Controladores de Jogo) seleciona Saitek P2900 e siga as instruções que aparecerâo no écran.

SE Koppla in USB kontakten på den trådlösa mottagaren i en ledig USB-port på din PC.

Sätt I CD-ROM skivan som medföljer Saitek P2900 i CD-spelaren på din PC. Följ därefter instruktionerna på skärmen för att installera drivrutiner och för att komma åt online maualen.

För att testa att din Saitek P2900 fungerar korrekt klicka på Start på Windows® aktivitetsfält och välj därefter Kontrollpanelen - klicka på ikonen för Spelenheter. Välj Saitek P2900 under spelenhetsfönstret och följ instruktionerna på skärmen.

TR Kablosuz alici üzerinde bulunan USB ara birimine ürünü takiniz nizin uygun bir USB portuna takiniz.

Saitek P2900 ile birlikte verilen CD'nizi CD sürücünüze yerlestiriniz.. Yazilimi yüklemek ve on-line kilavuza ulasmak için ekranda çikan talimatlari izleyiniz.

Saitek P2900 ürününün dogru çalisip çalismadigini test etmek için, Windows® araç çubugunda bulunan Start "Baslangiç"tan , Control Panel "Denetin Masasi"ni açin .- Game Controllers "Oyun Kumandalari" ikonuna tiklayin. Açilan Game Controllers "Oyun Kumandalari" penceresinde Saitek P2900 ürününü seçin ve ekrandaki talimatlari izleyin.

(GR) Τοποθετήστε το βύσμα USB του στον ασύρματο δέκτη σε μια ελεύθερη θύρα USB του υπολογιστή σας.

Τοποθετήστε το CD-ROM που παρέχεται μαζί με το Saitek P2900, στον οδηγό CD ή DVD του PC σας. Ακολουθήστε τις οδηγίες επί της οθόνης για να εγκαταστήσετε τους οδηγούς και για να αποκτήσετε πρόσβαση στο online εγχειρίδιο. Για να ελέγξετε την σωστή λειτουργία του Saitek Saitek P2900, κάντε κλικ στο κουμπί Start στην γραμμή εργασίας των Windows" και μετά επιλέξτε Control Panel.-Κλικάρετε στο εικονίδιο Game Controllers. Στο παράθυρο Game Controllers, επιλέξτε Saitek P2900 και ακολουθήστε τις οδηγίες επί της οθόνης.

Вставьте разъем USB беспроводного приемника в свободный порт USB Вашего компьютера. Вставьте диск, поставляемый в комплекте с Saitek P2900 в CD привод Вашего компьютера. Следуйте инструкциям на экране для установки драйвера и получения онлайн руководства пользователя. Для того, чтобы убедиться в том, что Saitek P2900 работает правильно, нажмите Пуск, выберите Панель Управления, кликните на иконке Игровые Устройства. В открывшемся окне выберите Saltek

أشبك كبل USB في المستقبل اللاسلكي.

أدخل القرص الدمج الوجود مع Saitek P2900 في سواقة جهاز الكمبيوتر واتبع التعليمات على الشاشة لتنثبيت برنامج التشغيل وللوصول الى كتيب التعليمات الالكتروني.

للتأكد من أن جهاز Saitek P2900 بعمل بصورة صحيحة. انقر على Start من قائمة مايكروسوفت ويندوز® واختر Control Panel ثم اختر Game Controllers. في نافذة Game Controllers إختر Saitek P2900 واتبع التعليمات على الشاشة.

## **P2900 Wireless Gamepad Quick Start Guide**

**Version 1.1 - 02/09/05 © 2005 Saitek Ltd. Made and printed in China. All trademarks are the property of their respective owners.**

**PP19** 

Download from Www.Somanuals.com. All Manuals Search And Download.

Free Manuals Download Website [http://myh66.com](http://myh66.com/) [http://usermanuals.us](http://usermanuals.us/) [http://www.somanuals.com](http://www.somanuals.com/) [http://www.4manuals.cc](http://www.4manuals.cc/) [http://www.manual-lib.com](http://www.manual-lib.com/) [http://www.404manual.com](http://www.404manual.com/) [http://www.luxmanual.com](http://www.luxmanual.com/) [http://aubethermostatmanual.com](http://aubethermostatmanual.com/) Golf course search by state [http://golfingnear.com](http://www.golfingnear.com/)

Email search by domain

[http://emailbydomain.com](http://emailbydomain.com/) Auto manuals search

[http://auto.somanuals.com](http://auto.somanuals.com/) TV manuals search

[http://tv.somanuals.com](http://tv.somanuals.com/)